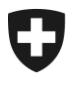

15.07.2015

#### **Mitteilungen an die AHV-Ausgleichskassen und EL-Durchführungsstellen Nr. 361**

#### **Frankieren Post - Informationen**

#### **1. Aufgabe von Massensendungen**

Die Aufgabe von Massensendungen mittels eines PP-Aufgabeverzeichnisses (Rz 6007 des Kreisschreibens KSPF) wird bereits von vielen AHV/IV-Durchführungsstellen elektronisch vorgenommen. Nun wünscht die Post, dass diese Form baldmöglichst bei allen Durchführungsstellen eingeführt wird. Das elektronisch ausgefüllte Formular erleichtert die Abwicklung und Kontrolle erheblich und bietet die notwendige Grundlage für diverse Auswertungen, insb. in den Bereichen der Tarif- und Kostenkontrolle.

Damit Sie diese Aufgabeverzeichnisse im "Kundenlogin Post" erstellen können ist (falls nicht bereits vorhanden) ist ein entsprechendes Login zu beantragen. Dieses kann durch die zuständige Person ohne weiteres via Internet [www.post.ch](http://www.post.ch/) **->** Login veranlasst werden:

Die Post hat eine Anleitung für die Erfassung von PP-Aufgabeverzeichnisse verfasst, welche Ihnen den Zugang zu diesem Thema erleichtern sollte. Im Anhang finden Sie entsprechende Präsentation.

Dürfen wir Sie bitten, möglichst bald die elektronische Form zu wählen, falls Sie Massensendungen aufgeben wollen. Wir danken Ihnen hiermit bestens für Ihr Verständnis und Ihre Mithilfe bei der Umsetzung.

#### **2. Absenderangabe bei Postsendungen**

Wir erinnern Sie daran, dass die Absenderangaben zwingend auf den Postsendungen aufzuführen sind und verweisen hierzu auf die Rz 4003 KSPF. Im Falle von unzustellbaren Sendungen erleichtert die genaue Angabe des Absenders die Nachforschungsarbeiten durch die Post in wesentlicher Art und Weise.

Kurzanleitung für die Erfassung von PP-Aufgabeverzeichnissen für AHV-Ausgleichskassen:

**If you can read this text, you must insert the slide again using the function "Insert slide" in the Post Menu. Otherwise it is not possible to insert an image behind the colour area! AHV-AusgleichskassenKurzanleitung für die Erfassung von PP-Aufgabeverzeichnissen für**

**Yellow in motion.** 

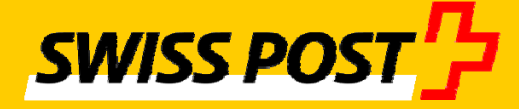

#### **Auftragserfassung der PP-Versände (Lieferschein) mit abweichender Rechnungsreferenznummer**

#### **Ausgangslage**

Jede AHV Kasse erstellt den Lieferschein mit dem Zahler «Centrale de compensation AVS/AI/APG» in ihrem eigenen Login Post (nachfolgendes Bsp. anhand der Ausgleichskasse des Kantons Bern).

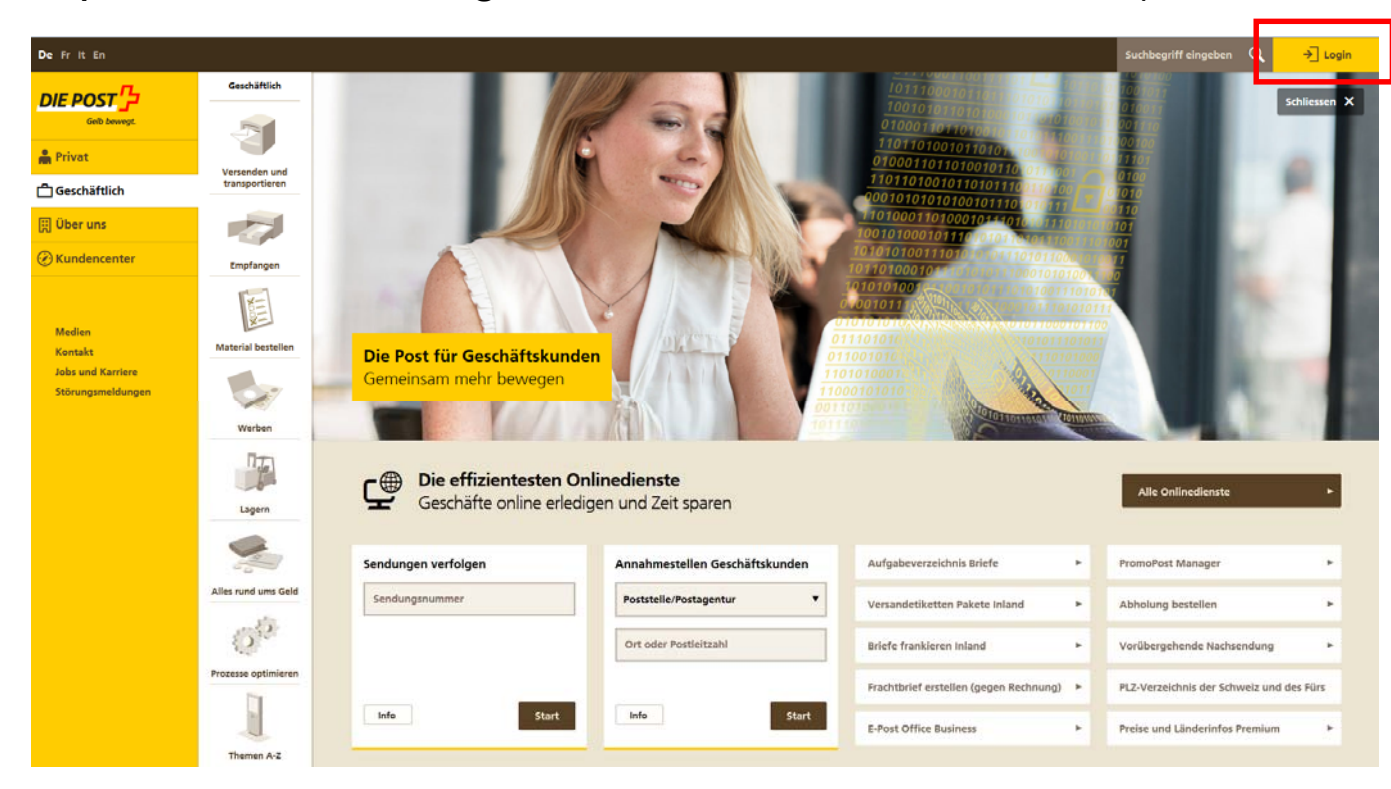

#### **Einrichten des «Kundencenters» - Favoriten definieren**

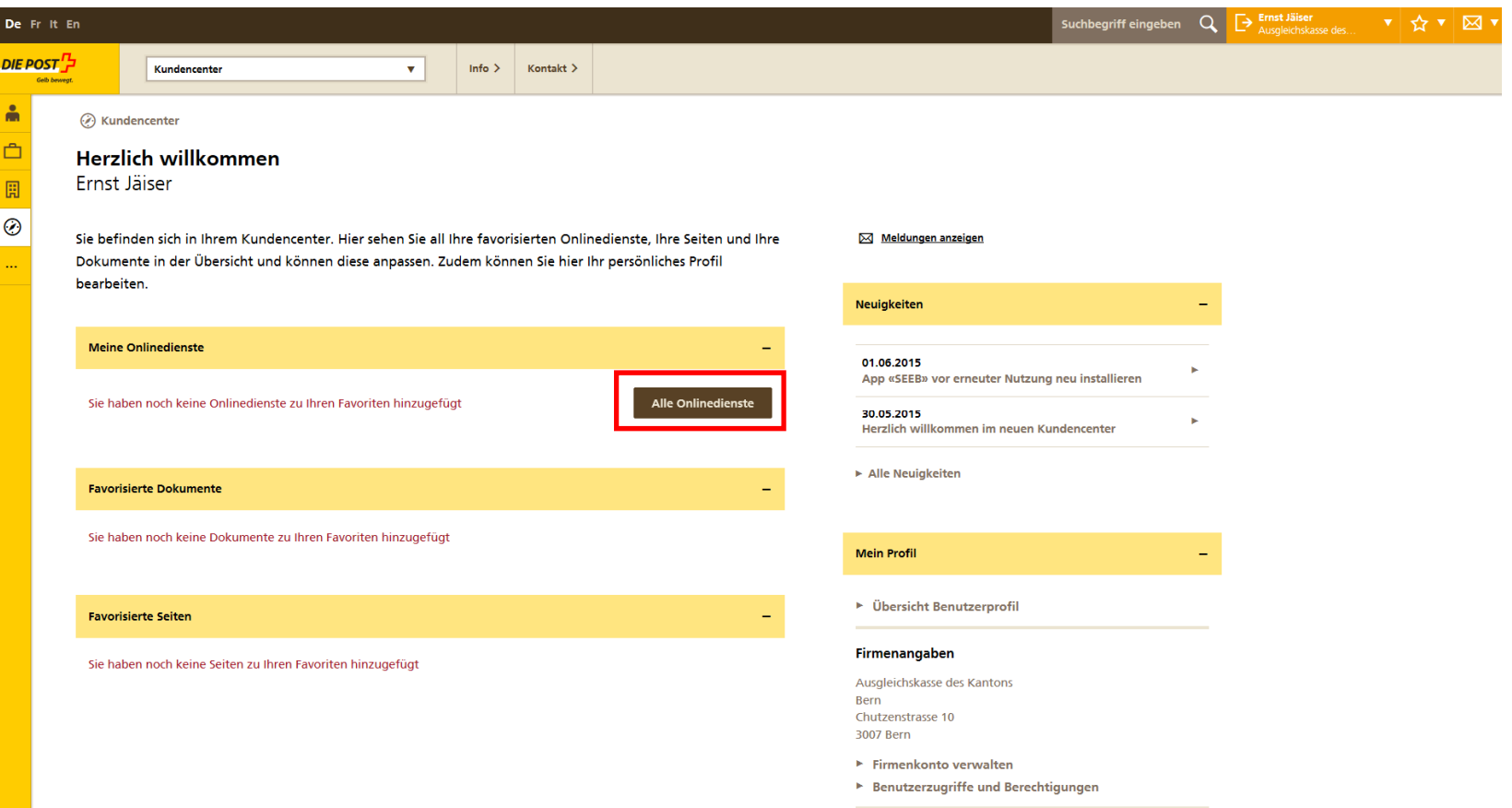

# **Aufgabeverzeichnis Briefe als Favorit beim Stern markieren**

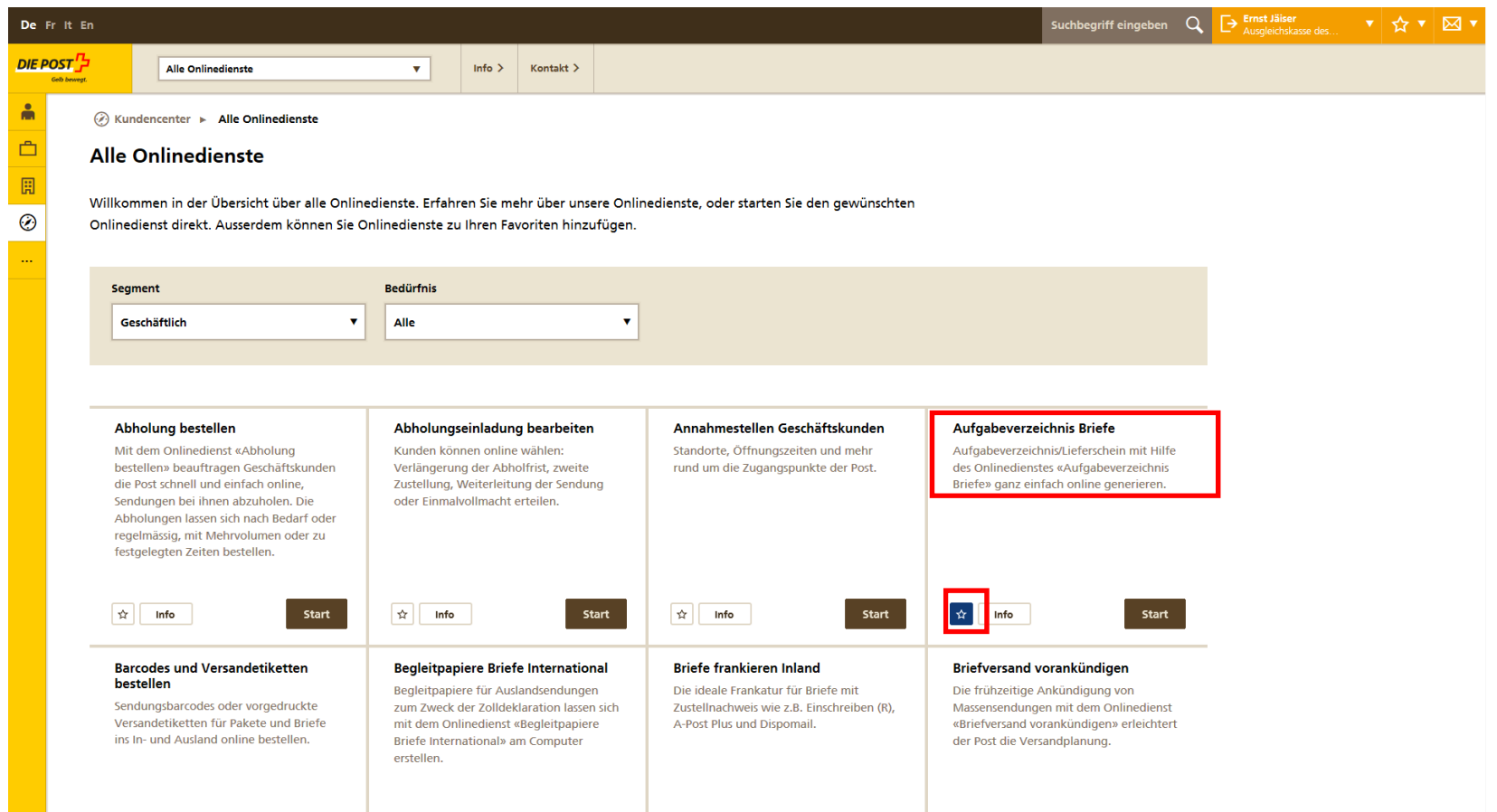

#### **Favorit erscheint im Kundencenter – anschl. Button «Start anklicken**

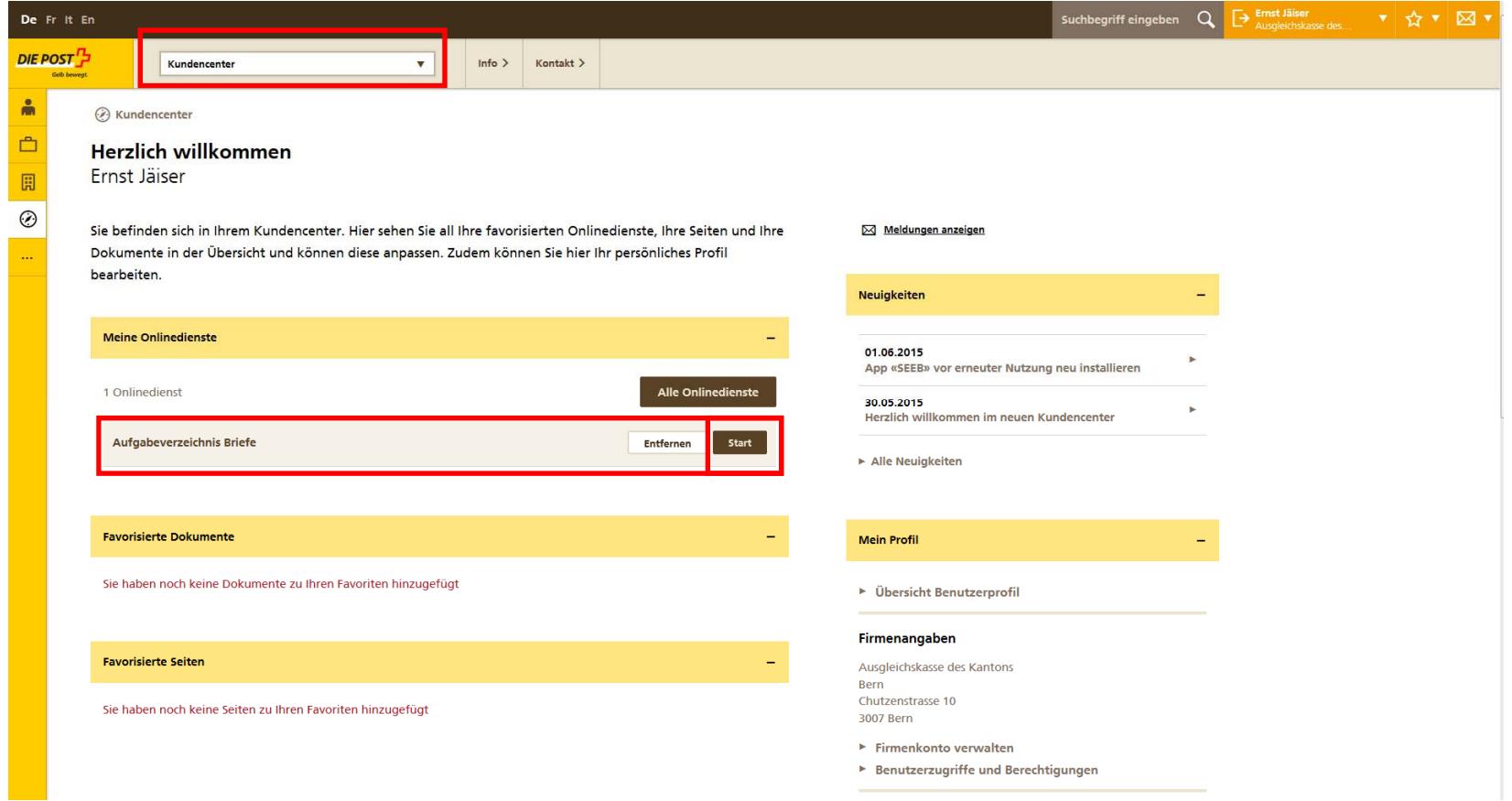

# **Aufgabeverzeichnis Briefe erstellen**

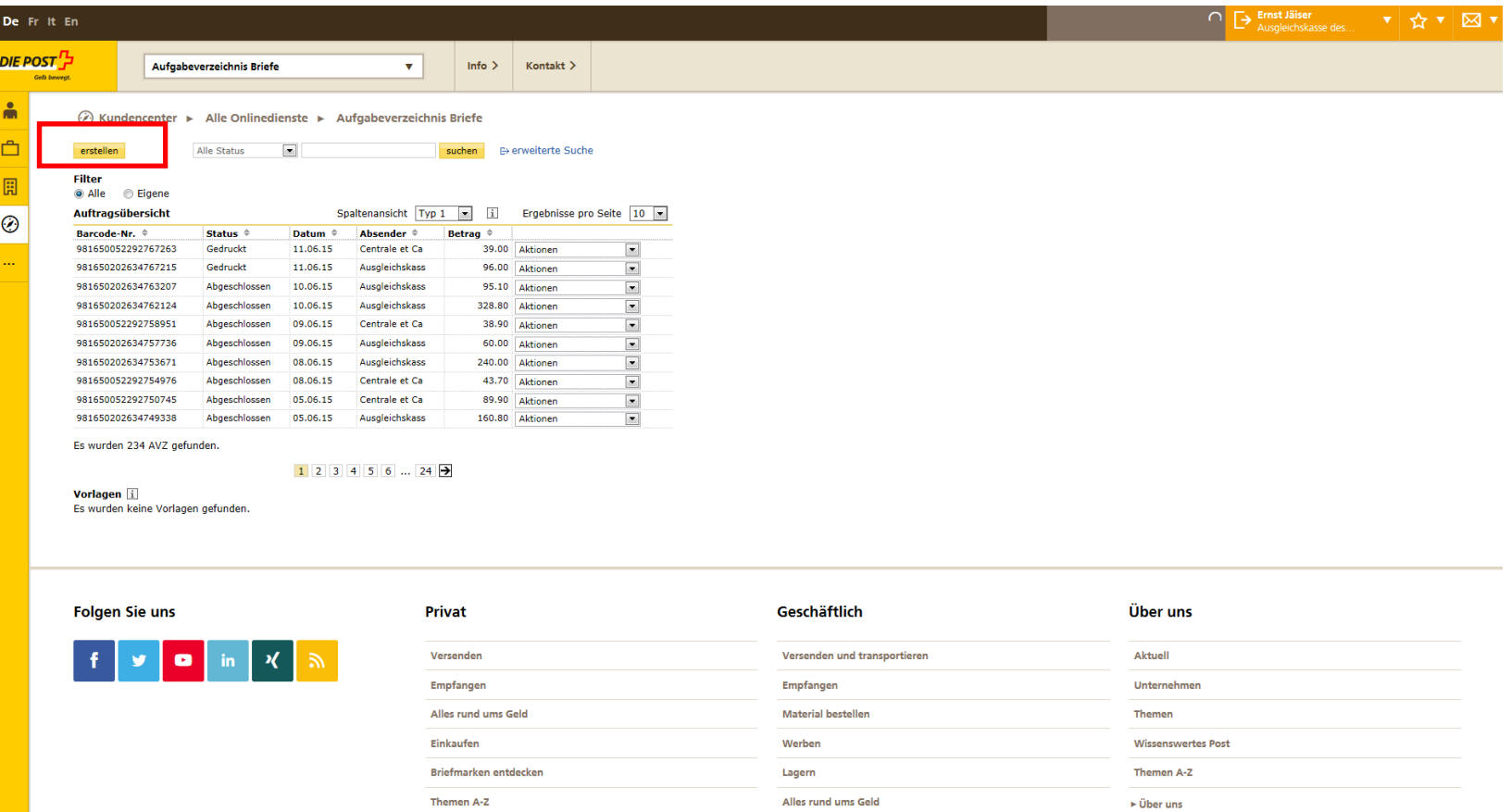

### **Auswahl der korrekten Rechnungsreferenznummer**

Beim Absender die abweichende Rechnungsreferenznummer «500522921» eingeben und den Button "suchen" anklicken

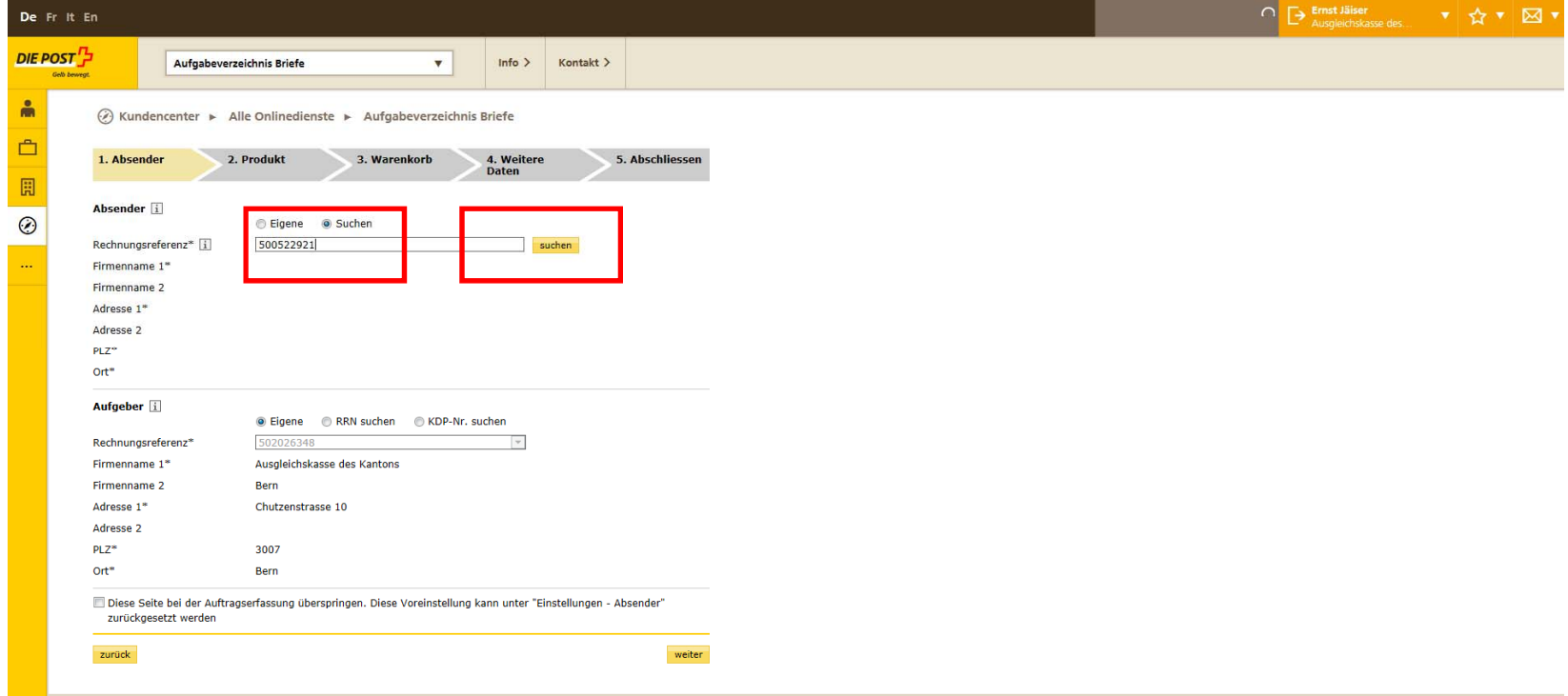

## **Absender «Centrale de compensation AVS//AI/APG» erscheint**

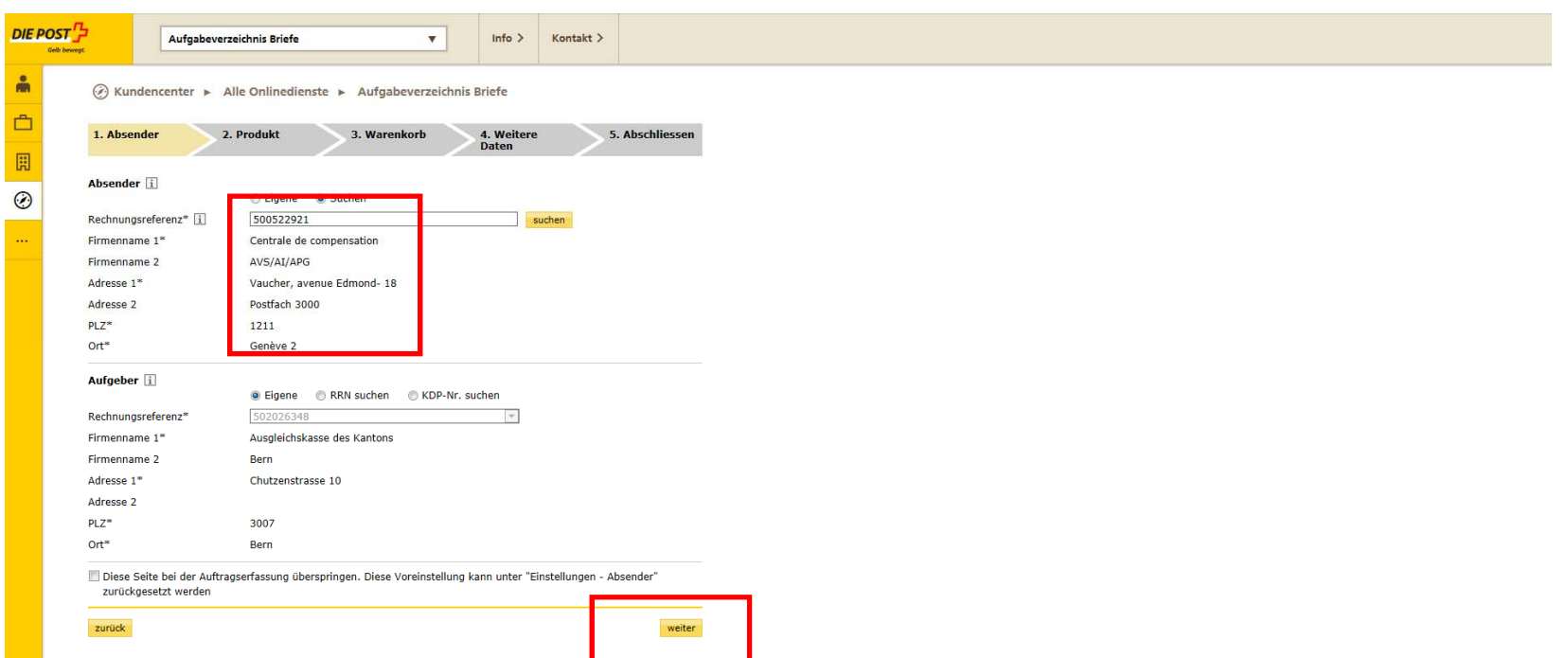

# **Produkt und Menge erfassen**

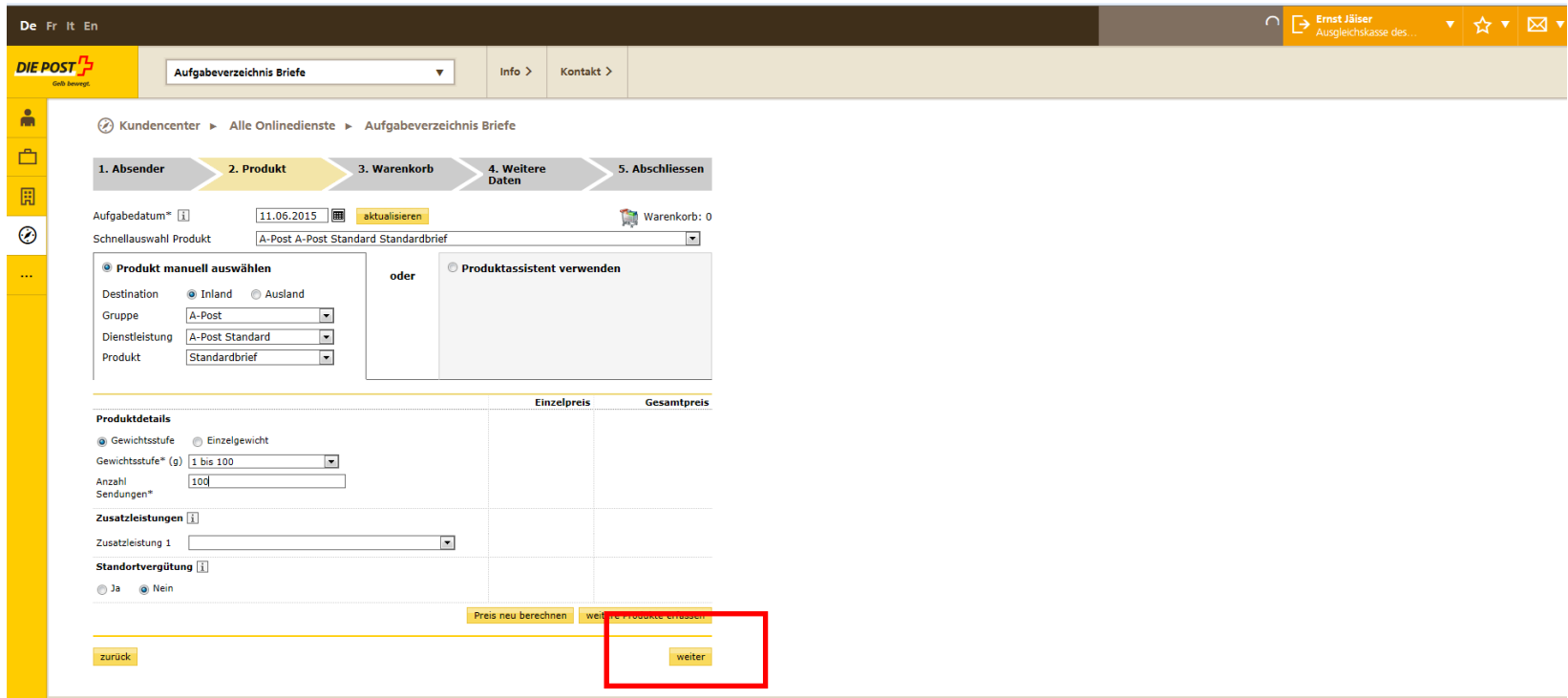

### **Warenkorb zur Kontrolle**

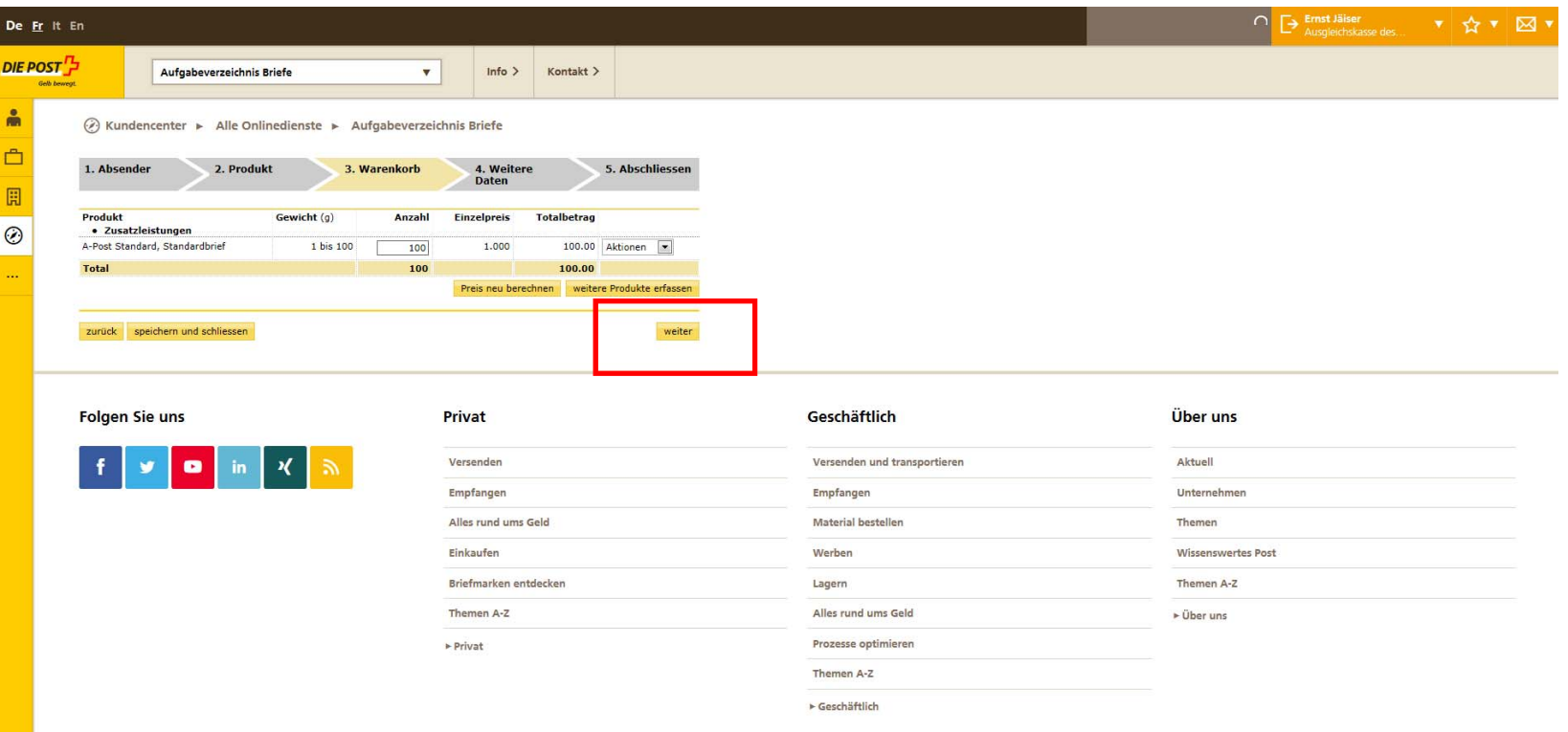

#### **Zwingende Erfassung der jw. AHV-Kassennummer im Feld «Kundenreferenz»**

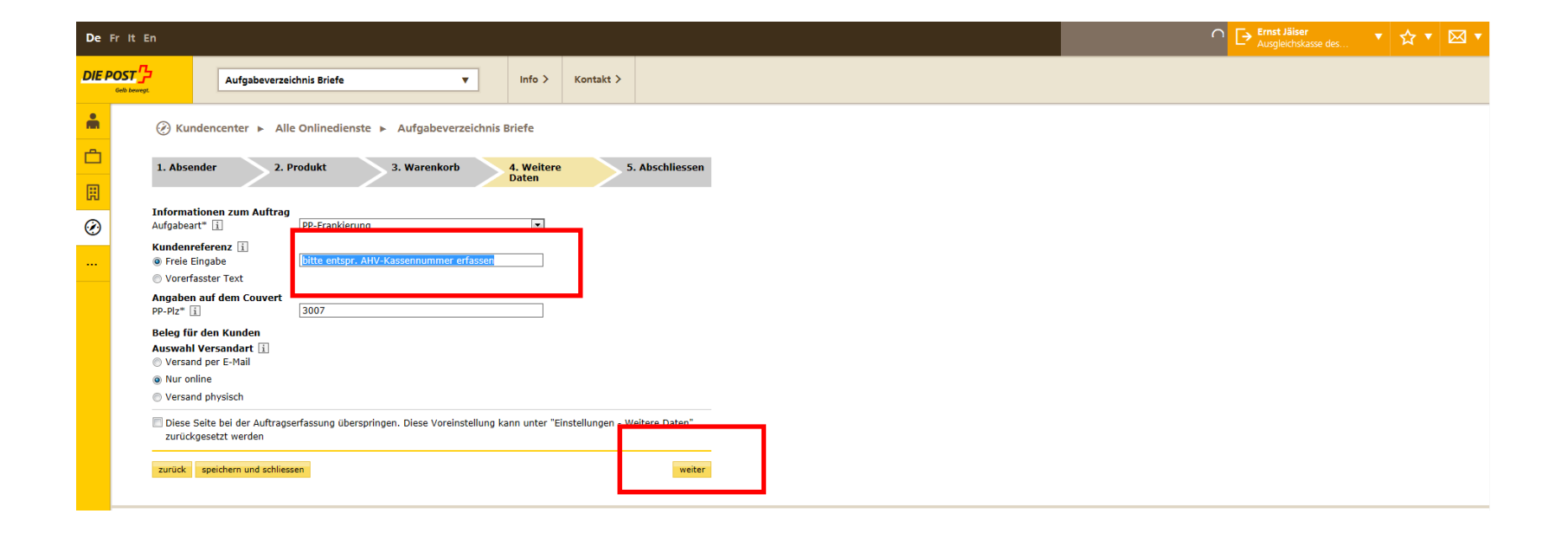

#### **Kontrolle und Abschluss**

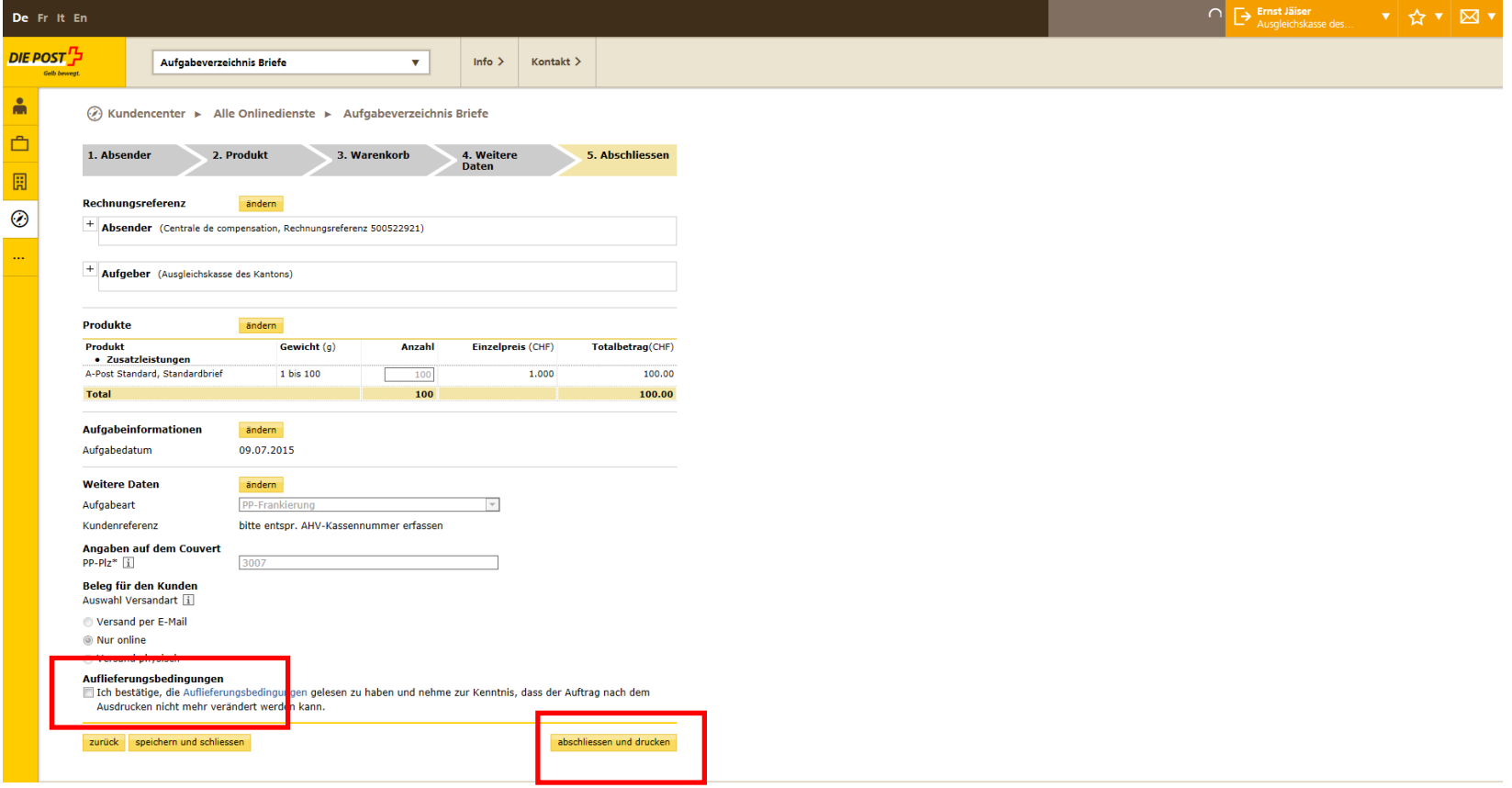

#### **Lieferschein kann ausgedruckt werden – anschl. zurück zur «Übersicht»**

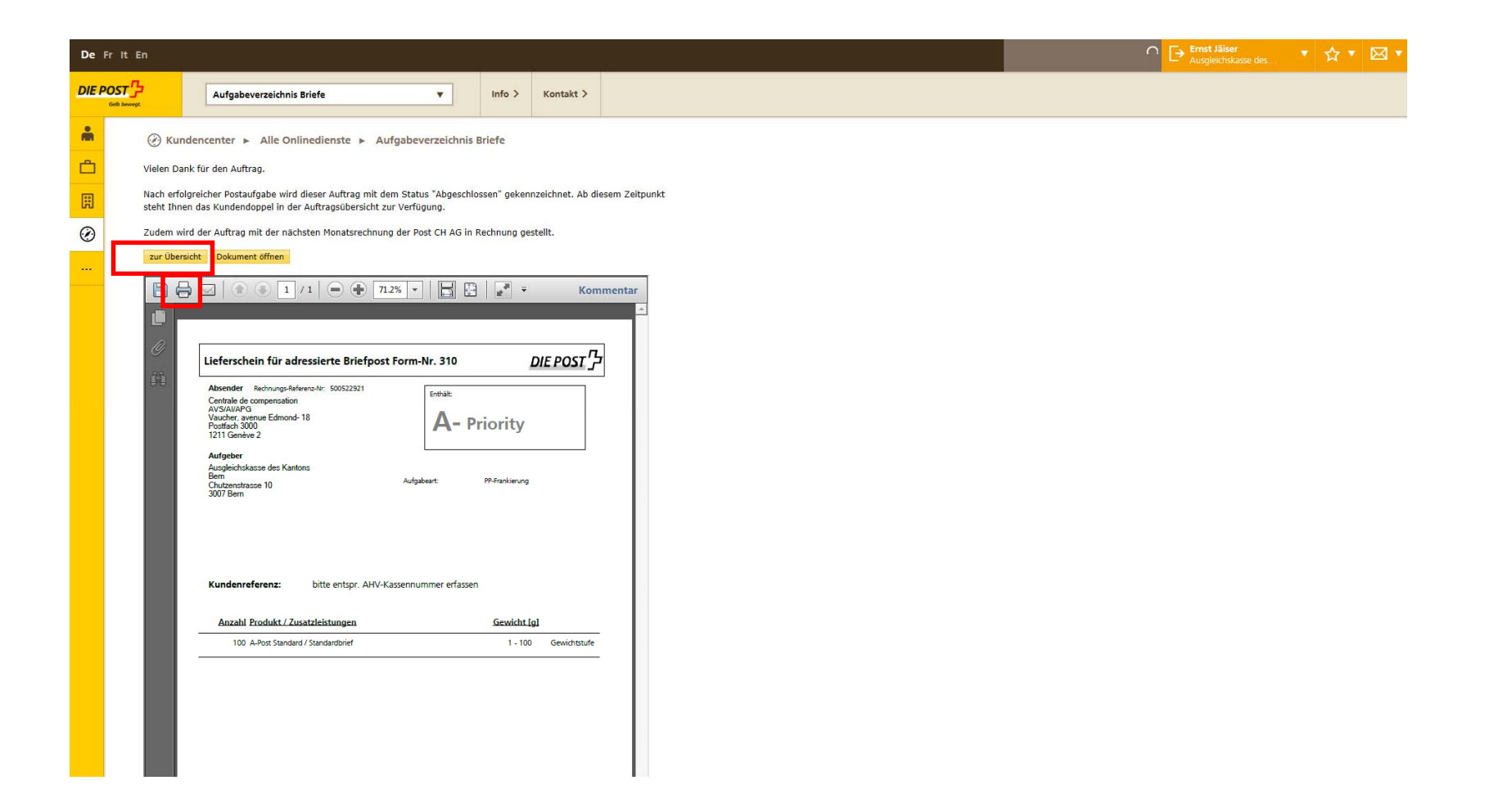

#### **Aufgabeverzeichnis erscheint in der Übersicht im Status «Gedruckt»**

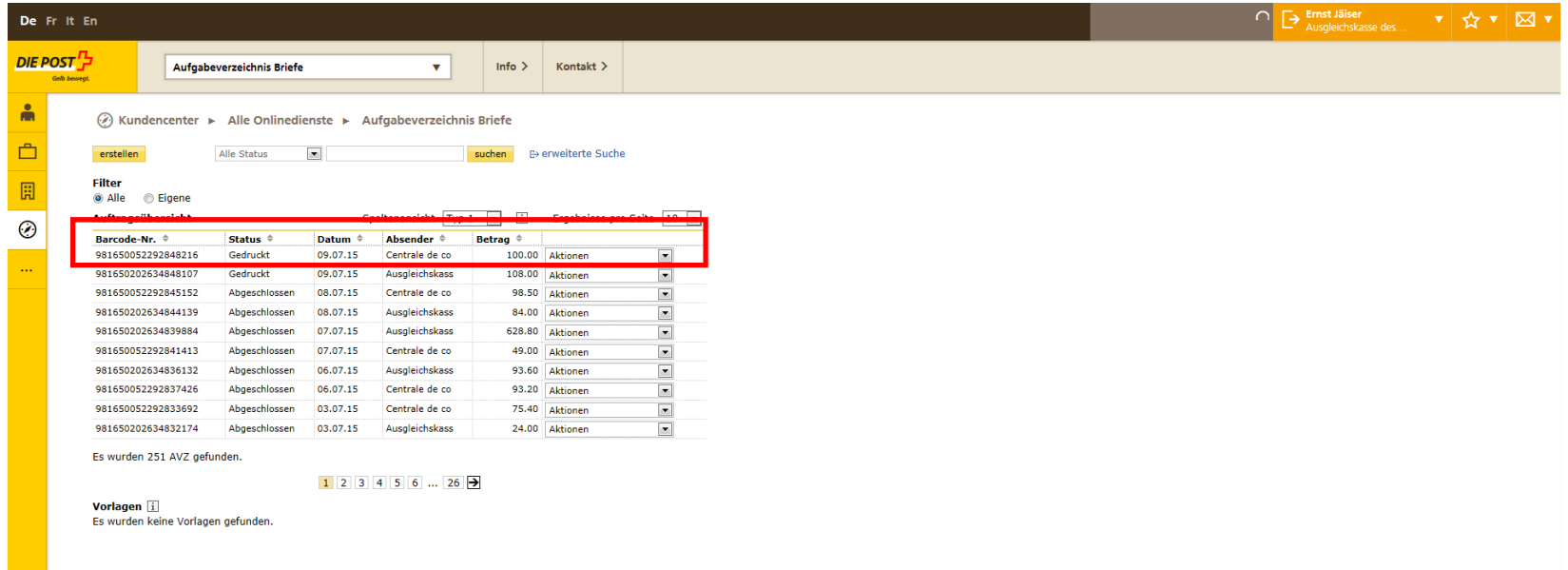

Nach Aufgabe und Freigabe des Lieferscheins durch die Annahmestelle der Post wechselt der Status in «Abgeschlossen» und Sie erhalten den Kundenbeleg via gewählten Kanal, z. B. per E-Mail

#### **Kontaktstelle bei Fragen**

Marcel Stooss

Sales Support

Post CH AG

PostMail

Verkauf

Wankdorfallee 4

3030 Bern

Telefon: +41 58 341 21 03

Mail: marcel.stooss@post.ch

Internet: www.post.ch

# **Vielen Dank für Ihre Mitarbeit!**